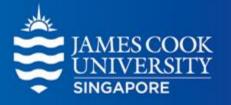

# Logistic Regression

**Learning Centre** 

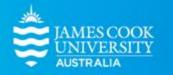

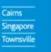

### Content

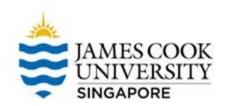

1

What is logistic regression?

2

Types of logistic regression

3

Worked example on binary logistic regression

## What is Logistic Regression?

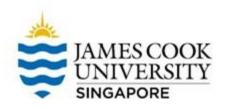

Like the multiple regression, logistic regression is a statistical analysis used to examine relationships between independent variables (predictors) and a dependant variable (criterion)

The main difference is in logistic regression, the criterion is *nominal* (predicting group membership). For example, do age and gender predict whether one signs up for swimming lessons (<u>yes/no</u>)

## Types of Logistic Regression

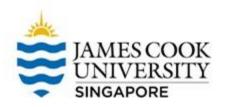

- There are primarily 2 types of logistic regression: (1) Binary and (2) Multinomial models. The difference lies in the types of the criterion variable
- Binary logistic regression is for a dichotomous criterion (i.e., 2-level variable)
- Multinomial logistic regression is for a multicategorical criterion (i.e., a variable with more than 2 levels)
- This set of slides focuses on binary logistic regression

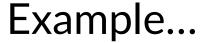

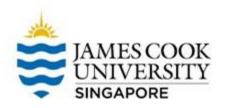

A researcher would like to find out if the three predictors can predict successful enrolment into the Masters of Psychology program at JCU. The researcher recruited 30 participants who applied for the program, and asked them the following questions:

- 1. Interest in the Masters of Psychology program (rated 1-100)
- 2. Average overall score from a previous degree (scored 1-100)
- 3. Holding a psychology degree (yes/no)
- 4. Successful enrolment (yes/no)

A binary logistic regression was then conducted.

Note that sample size of 30 was used only for illustration purposes, an actual study would require larger sample size!

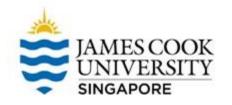

### Location of SPSS Data Files for Practice

Example SPSS data for practice are available on LearnJCU:

Log in to LearnJCU -> Organisations -> Learning Centre JCU Singapore -> Statistics Support -> Statistics Resources -> SPSS Data for Practice

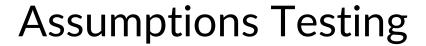

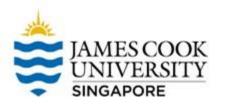

01

Multicollinearity

03

**Logit Linearity** 

02

Independence of errors

04

Outliers

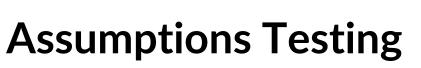

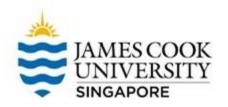

Please refer to the SPSS guide on Multiple Regression of how to conduct the four assumption tests at <a href="https://www.jcu.edu.sg/current-students/student-support-services/learning-support/statistics-and-mathematics-support">https://www.jcu.edu.sg/current-students/student-support-services/learning-support/statistics-and-mathematics-support</a>

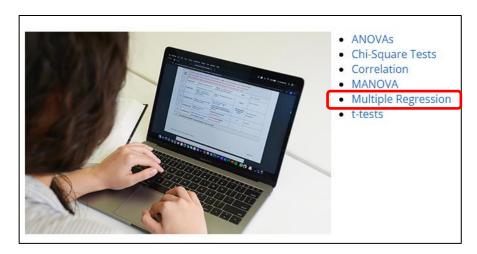

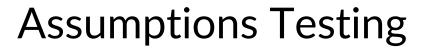

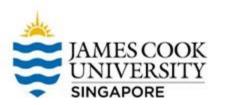

01

Multicollinearity

03

**Logit Linearity** 

02

Independence of errors

04

Outliers

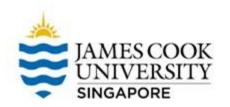

This is an assumption that the relationship between each continuous predictor and a criterion is linear.

- Interest and PreviousScore are continuous, thus they have to be tested for this assumption.
- PsychDegree is categorical, hence it is not requited to be tested.

To test for this, we first need to create new variables in our dataset: Logit functions of the continuous IVs

Transform → Compute Variable

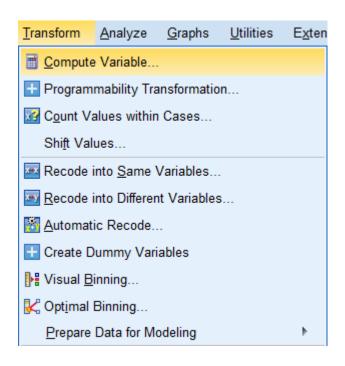

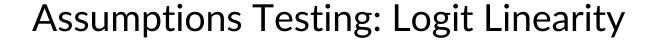

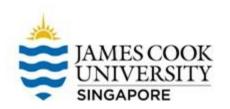

- 1. Select 'Arithmetic' under Function group, and double click on 'Ln' under Functions and special variables
- 2. LN should appear under Numeric Expression
- 3. To create the logit expression of the first continuous variable (*Interest*), double click on Interest
- 4. Name the target variable <u>LnInterest</u>
- 5. OK

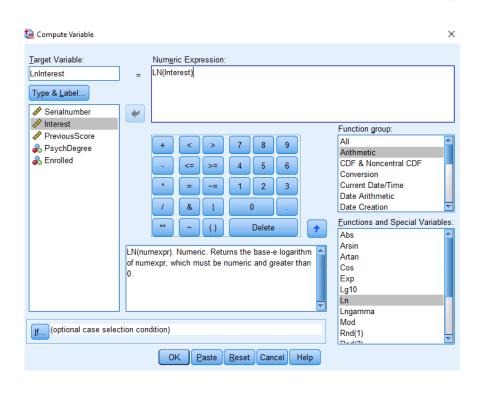

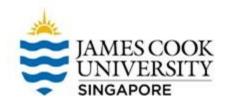

Repeat the procedures, this time creating the logit function of the other continuous variable (*PreviousScore*)

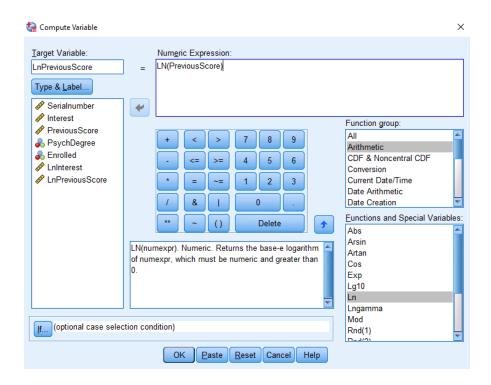

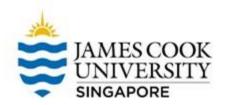

You will see these 2 new variables in your dataset

| Serialnum | Interest | PreviousS |      | & Enrolled | LnInterest | LnPreviousScor |
|-----------|----------|-----------|------|------------|------------|----------------|
| ber       |          | core      | gree |            |            |                |
| 1         | 73       | 50        | 1    | 1          | 4.29       | 3.9            |
| 2         | 89       | 50        | 1    | 1          | 4.49       | 3.9            |
| 3         | 89       | 50        | 1    | 1          | 4.49       | 3.9            |
| 4         | 94       | 50        | 1    | 1          | 4.54       | 3.9            |
| 5         | 77       | 50        | 1    | 1          | 4.34       | 3.9            |
| 6         | 65       | 60        | 1    | 2          | 4.17       | 4.0            |
| 7         | 69       | 60        | 1    | 2          | 4.23       | 4.0            |
| 8         | 55       | 55        | 1    | 2          | 4.01       | 4.0            |
| 9         | 81       | 60        | 1    | 2          | 4.39       | 4.0            |
| 10        | 75       | 70        | 1    | 1          | 4.32       | 4.2            |
| 11        | 69       | 70        | 1    | 1          | 4.23       | 4.2            |
| 12        | 70       | 65        | 1    | 1          | 4.25       | 4.1            |
| 13        | 93       | 68        | 1    | 1          | 4.53       | 4.2            |
| 14        | 79       | 69        | 1    | 1          | 4.37       | 4.2            |
| 15        | 70       | 70        | 1    | 1          | 4.25       | 4.2            |
| 16        | 90       | 89        | 1    | 2          | 4.50       | 4.4            |
| 17        | 73       | 75        | 1    | 2          | 4.29       | 4.3            |
| 18        | 80       | 80        | 1    | 2          | 4.38       | 4.3            |
| 19        | 86       | 79        | 1    | 2          | 4.45       | 4.3            |
| 20        | 78       | 78        | 1    | 2          | 4.36       | 4.3            |
| 21        | 82       | 77        | 2    | 2          | 4.41       | 4.3            |
| 22        | 81       | 68        | 2    | 1          | 4.39       | 4.2            |
| 23        | 78       | 70        | 2    | 1          | 4.36       | 4.2            |
| 24        | 76       | 71        | 2    | 1          | 4.33       | 4.2            |
| 25        | 96       | 80        | 2    | 2          | 4.56       | 4.3            |
| 26        | 72       | 68        | 2    | 1          | 4.28       | 4.2            |
| 27        | 65       | 75        | 2    | 2          | 4.17       | 4.3            |
| 28        | 66       | 77        | 2    | 2          | 4.19       | 4.3            |
| 29        | 75       | 80        | 2    | 2          | 4.32       | 4.3            |
| 30        | 70       | 82        | 2    | 2          | 4.25       | 4.4            |

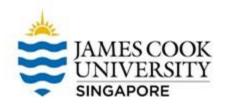

To conduct the assumption test for logit linearity, go to **Analyze** - > **Regression** -> **Binary Logistic** 

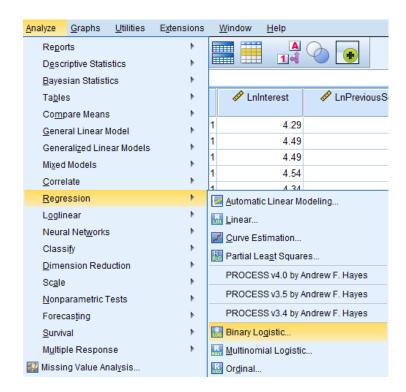

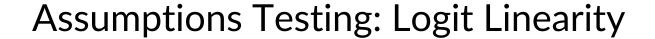

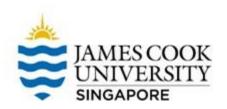

- Move 'Enrolled' into the Dependent box
- 2. Move 'Interest' and 'PreviousScore' into the Covariates box
- 3. Holding the Ctrl key, then select 'Interest' and 'LnInterest', and click on '>a\*b>' to enter the interaction term into the Covariates box
- 4. Repeat Step 3 for 'PreviousScore' and 'LnPreviousScore'

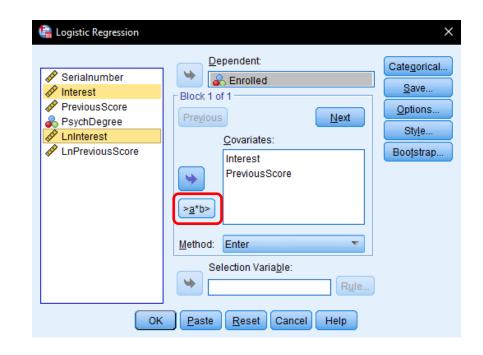

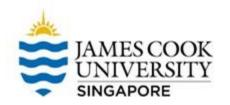

- You should have 4
   Covariates in total
- Click OK

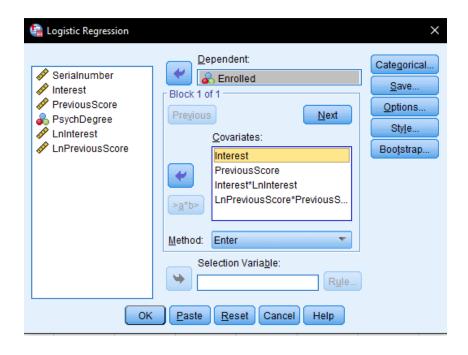

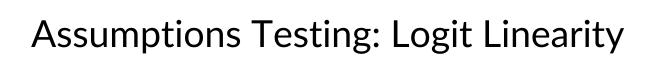

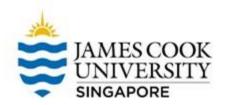

#### Variables in the Equation

|         |                                     | В       | S.E.    | Wald  | df | Sig. | Exp(B)     |
|---------|-------------------------------------|---------|---------|-------|----|------|------------|
| Step 1ª | Interest                            | -8.430  | 6.888   | 1.498 | 1  | .221 | .000       |
|         | PreviousScore                       | -8.936  | 5.091   | 3.081 | 1  | .079 | .000       |
|         | Interest by EnInterest              | 1.550   | 1.282   | 1.463 | 1  | .227 | 4.712      |
|         | LnPreviousScore by<br>PreviousScore | 1.761   | .989    | 3.172 | 1  | .075 | 5.821      |
|         | Constant                            | 230.910 | 129.181 | 3.195 | 1  | .074 | 1.918E+100 |

a. Variable(s) entered on step 1: Interest, PreviousScore, Interest \* LnInterest , LnPreviousScore \* PreviousScore .

Since the *p* values of <u>the interaction terms</u> are above .05, we conclude that the assumption for logit linearity is *not* violated

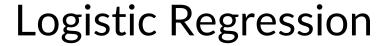

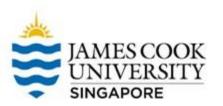

Now to conduct the main analysis...

Analyze -> Regression -> Binary Logistic

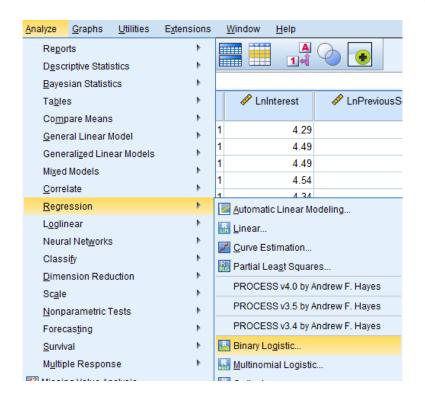

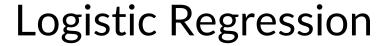

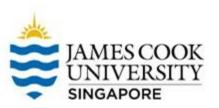

- Move 'Enrolled' into the Dependent box
- Move 'Interest', 'PreviousScore' and 'PsychDegree' into the Covariates box

Note that 'PsychDegree' is a categorical variable.

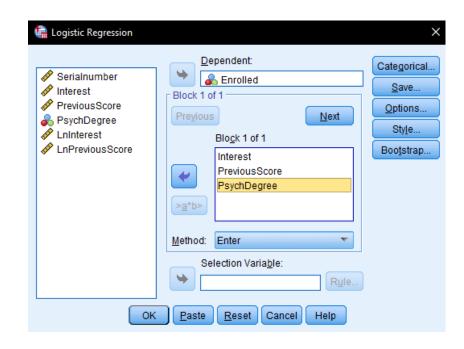

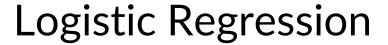

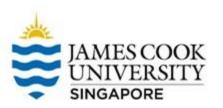

- 3. Click on *Categorical*
- 4. Select 'PsychDegree' as a categorical covariate
- 5. Continue

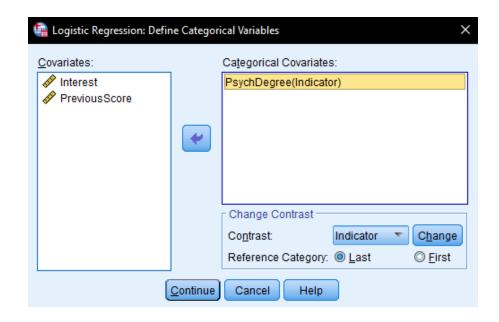

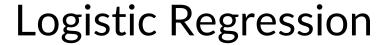

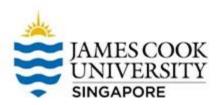

- 6. Click on Save
- 7. Select *Probabilities*, *Group membership*, *Cook's* (this can be used to screen for outliers), and *Standardized Residuals*
- 8. Continue

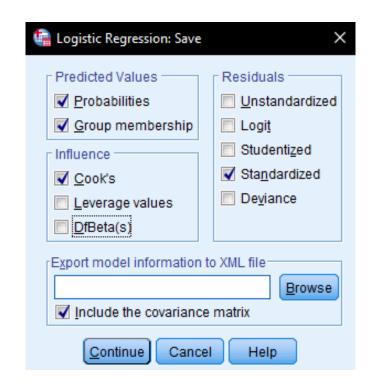

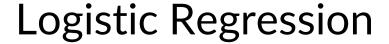

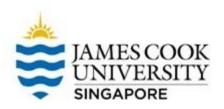

- 9. Click on **Options**
- 10. Select *Classification plots*, *Hosmer-Lemeshow goodness-of-fit*, and *CI for exp(B)*
- 11. Continue, and OK

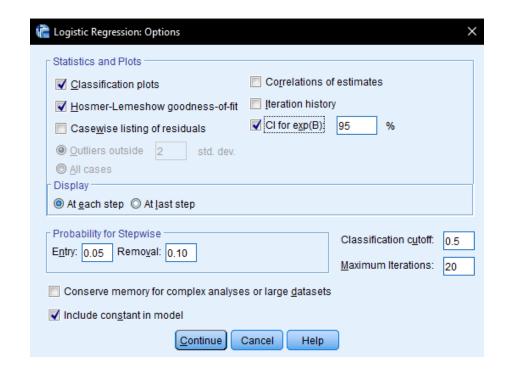

### **Assumptions Testing: Outliers**

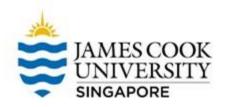

01

Multicollinearity

03

**Logit Linearity** 

02

Independence of errors

04

Outliers

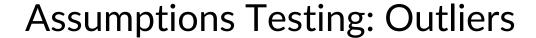

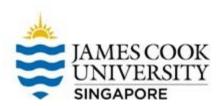

- Outliers can be tested together with the main analysis
- Looking at the dataset,
   Cook's distance is added as a new variable
- Since all the values are 
   1, we conclude that there are no outliers

| Serialnum<br>ber |    | PreviousS core | PsychDe gree | & Enrolled | LnInterest | LnPreviousScore | ♦ PRE_1 | ♣ PGR_1 |        |         |
|------------------|----|----------------|--------------|------------|------------|-----------------|---------|---------|--------|---------|
| 1                | 73 | 50             | 1            | 1          | 4.29       | 3.91            | .07239  | 1       | .00892 | 2793    |
| 2                | 89 | 50             | 1            | 1          | 4.49       | 3.91            | .02224  | 1       | .00157 | 1508    |
| 3                | 89 | 50             | 1            | 1          | 4.49       | 3.91            | .02224  | 1       | .00157 | 1508    |
| 4                | 94 | 50             | 1            | 1          | 4.54       | 3.91            | .01524  | 1       | .00092 | 1244    |
| 5                | 77 | 50             | 1            | 1          | 4.34       | 3.91            | .05423  | 1       | .00565 | 2394    |
| 6                | 65 | 60             | 1            | 2          | 4.17       | 4.09            | .41803  | 1       | .23694 | 1.1799  |
| 7                | 69 | 60             | 1            | 2          | 4.23       | 4.09            | .34547  | 1       | .24950 | 1.3764  |
| 8                | 55 | 55             | 1            | 2          | 4.01       | 4.01            | .41044  | 1       | .68618 | 1.1984  |
| 9                | 81 | 60             | 1            | 2          | 4.39       | 4.09            | .17314  | 1       | .63564 | 2.1853  |
| 10               | 75 | 70             | 1            | 1          | 4.32       | 4.25            | .62296  | 2       | .15271 | -1.2853 |
| 11               | 69 | 70             | 1            | 1          | 4.23       | 4.25            | .72399  | 2       | .28544 | -1.6196 |
| 12               | 70 | 65             | 1            | 1          | 4.25       | 4.17            | .52140  | 2       | .11212 | -1.0437 |
| 13               | 93 | 68             | 1            | 1          | 4.53       | 4.22            | .23053  | 1       | .08954 | 5473    |
| 14               | 79 | 69             | 1            | 1          | 4.37       | 4.23            | .50840  | 2       | .10924 | -1.0169 |
| 15               | 70 | 70             | 1            | 1          | 4.25       | 4.25            | .70834  | 2       | .25187 | -1.5584 |
| 16               | 90 | 89             | 1            | 2          | 4.50       | 4.49            | .91629  | 2       | .01731 | .3022   |
| 17               | 73 | 75             | 1            | 2          | 4.29       | 4.32            | .81121  | 2       | .02494 | .4824   |
| 18               | 80 | 80             | 1            | 2          | 4.38       | 4.38            | .84817  | 2       | .02401 | .4231   |
| 19               | 86 | 79             | 1            | 2          | 4.45       | 4.37            | .74983  | 2       | .06942 | .5776   |
| 20               | 78 | 78             | 1            | 2          | 4.36       | 4.36            | .82545  | 2       | .02594 | .4598   |
| 21               | 82 | 77             | 2            | 2          | 4.41       | 4.34            | .60281  | 2       | .10282 | .8117   |
| 22               | 81 | 68             | 2            | 1          | 4.39       | 4.22            | .27912  | 1       | .07000 | 6222    |
| 23               | 78 | 70             | 2            | 1          | 4.36       | 4.25            | .40203  | 1       | .10982 | 8199    |
| 24               | 76 | 71             | 2            | 1          | 4.33       | 4.26            | .47936  | 1       | .14367 | 9595    |
| 25               | 96 | 80             | 2            | 2          | 4.56       | 4.38            | .45503  | 1       | .57961 | 1.0943  |
| 26               | 72 | 68             | 2            | 1          | 4.28       | 4.22            | .43649  | 1       | .14852 | 8801    |
| 27               | 65 | 75             | 2            | 2          | 4.17       | 4.32            | .80317  | 2       | .04636 | .4950   |
| 28               | 66 | 77             | 2            | 2          | 4.19       | 4.34            | .83887  | 2       | .03130 | .4382   |
| 29               | 75 | 80             | 2            | 2          | 4.32       | 4.38            | .80807  | 2       | .03018 | .4873   |
| 30               | 70 | 82             | 2            | 2          | 4.25       | 4.41            | .89505  | 2       | .01390 | .3424   |

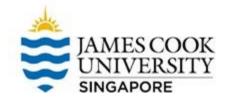

### Logistic Regression: Results

#### Classification Table a,b

|                    |          |     | Predicted |      |            |  |  |  |  |
|--------------------|----------|-----|-----------|------|------------|--|--|--|--|
|                    |          |     | Enro      | lled | Percentage |  |  |  |  |
|                    | Observed |     | No        | Yes  | Correct    |  |  |  |  |
| Step 0             | Enrolled | No  | 0         | 15   | .0         |  |  |  |  |
|                    |          | Yes | 0         | 15   | 100.0      |  |  |  |  |
| Overall Percentage |          |     |           |      | 50.0       |  |  |  |  |

- a. Constant is included in the model.
- b. The cut value is .500
- The purpose of logistic regression is thus to find out if the *prediction accuracy* of the model can be improved by predictor variables
- This table shows the regression model with no predictors involved (block 0).
   This model (at Step 0) can correctly predict if someone successfully enrolled 50% of the time.

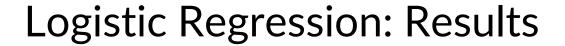

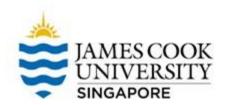

In block 1, all the predictors were entered simultaneously

A p value <.05 suggests that, overall, the predictors significantly improved the prediction accuracy of the model

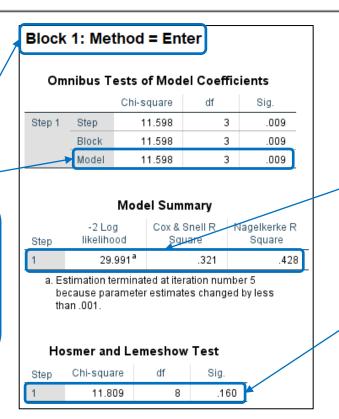

R square values of the regression model

Measure of model fit. A p value >.05 suggests a good model fit

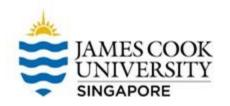

### Logistic Regression: Results

#### Classification Tablea

|                    |          |    | Predicted |      |                       |  |  |  |  |
|--------------------|----------|----|-----------|------|-----------------------|--|--|--|--|
|                    |          |    | Enro      | lled | Percentage<br>Correct |  |  |  |  |
|                    | Observed |    | 0         | No   |                       |  |  |  |  |
| Step 1             | Enrolled | 0  | 10        | 5    | 66.7                  |  |  |  |  |
|                    |          | No | 5         | 10   | 66.7                  |  |  |  |  |
| Overall Percentage |          |    |           |      | 66.7                  |  |  |  |  |

a. The cut value is .500

In Step 1, the addition of the predictors resulted in the model being able to predict successful enrolment 66.7% of the time (compared to 50% in block 0; 16.7% improvement!)

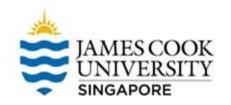

### Logistic Regression: Results

#### Variables in the Equation

|          |                |        |       |       |    |      |        | 95% C.I.fo | or EXP(B) |
|----------|----------------|--------|-------|-------|----|------|--------|------------|-----------|
|          |                | В      | S.E.  | Wald  | df | Sig. | Exp(B) | Lower      | Upper     |
| Step 1 a | Interest       | 077    | .054  | 2.051 | 1  | .152 | .926   | .833       | 1.029     |
|          | PreviousScore  | .160   | .066  | 5.972 | 1  | .015 | 1.174  | 1.032      | 1.335     |
|          | PsychDegree(1) | .668   | 1.003 | .443  | 1  | .506 | 1.950  | .273       | 13.938    |
|          | Constant       | -5.611 | 4.931 | 1.295 | 1  | .255 | .004   |            |           |

a. Variable(s) entered on step 1: Interest, PreviousScore, PsychDegree.

- This table tells us which predictors are significant. Only Previous score is a significant predictor (p < .05)
- In logistic regression, Exp(B) is commonly used to interpret results, and is expressed as an odds ratio
- In other words, an increase of 1 unit in Previous score results in a 17.4% more chance of enrolling in the masters program (1.174 1 = .174, meaning .174 above 1)
- The other statistics (e.g., B, Wald, 95% CI) can also be reported in the writeup

### Write-Up

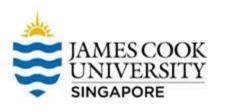

An example write-up can be found on page 228 in

Allen, P., Bennett, K., & Heritage, B. (2019). SPSS Statistics:

A Practical Guide (4th ed.). Cengage Learning.

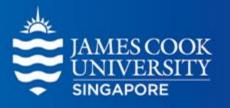

## Questions?

learningcentre-singapore@jcu.edu.au

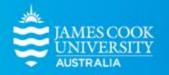

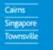